УДК 004

# **РАБОТА С ФАКТОРАМИ ПРИ СТАТИСТИЧЕСКОМ АНАЛИЗЕ СОЦИОЛОГИЧЕСКОЙ И ЭКОНОМИЧЕСКОЙ ИНФОРМАЦИЙ С ПОМОЩЬЮ ПРОГРАММЫ SPSS**

#### **Луцик А.П. Щелочкова А.С.,**

**к.т.н. Кулаков С.В.**  Европейский университет Донецкий филиал, кафедра математики и компьютерных дисциплин E-mail: Kosmoskonti@rambler.ru

#### *Аннотация*

# Луцик А.П. Щелочкова А.С., к.т.н. Кулаков С.В. Работа с факторами при *статистическом анализе социологической и экономической информаций с помощью программы SPSS.*

*В данной работе описана технология работы с вычисленными значениями факторов с помощью программы SPSS. Она основана на преобразовании факторной переменной к ранговой с приданием смыслового значения уровням ранговой переменной. Дальнейшие корреляционный и регрессионный анализы выполняются с новими ранговими переменными. В качестве примера рассмотрена работа с факторами для базы данных группы банковских сотрудников сети российских банков.* 

#### **Общая постановка проблемы**

В работе описан процесс выявления, вращения и интерпретации факторов для группы банковских сотрудников сети российских банков, выполненный с помощью программы SPSS. В результате статистического анализа выявлены три фактора: квалификация, опыт работы, опыт работы в данном банке. В результате расчета сгенерированы три новые переменные, названные fac1\_1, fac2\_1 и fac3\_1, которые содержат вычисленные значения факторов. Эти переменные имеют нормализованные значения без определенного смысла.

# **Исследования**

SPSS Statistics (аббревиатура англ. «Statistical Package for the Social Sciences» — «статистический пакет для социальных наук») — компьютерная программа для статистической обработки данных, один из лидеров рынка в области коммерческих статистических продуктов, предназначенных для проведения прикладных исследований в социальных науках. Этот пакет разрабатывается компанией «SPSS: An IBM Company». Для исследований выбран пакет SPSS 13.01 релиз от 12 декабря 2004, так как он наиболее распространён в странах СНД.

Факторный анализ - метод многомерного статистического анализа, позволяющий на основе экспериментального наблюдения признаков объекта выделить группу переменных, определяющих корреляционную взаимосвязь между признаками. Суть факторного анализа на основе исследования корреляционных взаимосвязей признаков находить причины, определяющие эти взаимосвязи. В общем случае моделью описываемой взаимосвязи является набор линейных уравнений. Коэффициентами этих уравнений являются так называемые нагрузки, которые показывают "вес" каждого из факторов для данного признака (cтатистической переменной). В матричном виде эта система уравнений может быть записана как **X = S\*F + E,** где **X** - матрица признаков (или переменных), **S** - матрица нагрузок, **F** – матрица новых переменных-факторов, **E** - матрица остатков. Это уравнение, по сути, описывает переход от первичных переменных (признаков) к новым переменным (факторам).

Можно выделить следующие *основные этапы факторного анализа* :

Вычисление корреляционной матрицы для всех переменных, участвующих в анализе; Извлечение факторов;

Вращение факторов для создания упрощенной структуры;

Интерпретация факторов.

Далее можно выполнять численную оценку выделенных факторов, отбор факторов для анализа того или иного показателя и находить зависимость между отдельными факторами. При этом обычно исходят из принципа: чем больший комплекс признаков исследуется, тем точнее будут результаты анализа. Вместе с тем необходимо иметь в виду, что если этот комплекс признаков рассматривается как механическая сумма, без учета их взаимодействия, без выделения главных, определяющих, то выводы могут быть ошибочными. В анализе хозяйственной деятельности (АХД) и при социологическом анализе взаимосвязанное исследование влияния факторов на величину результативных показателей лостигается с помошью их систематизации.

Важным методологическим вопросом в факторном анализе является определение формы зависимости между факторами и результативными показателями: функциональная она или стохастическая, прямая или обратная, прямолинейная или криволинейная. Злесь используется теоретический и практический опыт, а также способы сравнения параллельных и динамичных рядов, аналитических группировок исходной информации, графический и др.

В соответствии с работой [2,3] для базы данных группы банковских сотрудников были сгенерированы три новые переменные, названные fac1 1, fac2 1 и fac3 1, которые содержат вычисленные значения факторов. Если просмотреть текущий файл после поведения факторного анализа, то можно увидеть имеющие нормализованные значения факторов. Факторные значения безразмерны и, как правило, лежит в пределах от -3 до +3.

Если рассмотрим факторную переменную fac1 1(квалификация), то можно отметить, что она включает в себя несколько элементарных переменных. Далее желательно выбрать другое имя и выражение для метки этой факторной переменной. Большое положительное значение фактора означает одобрение элементарных переменных, то есть положений, входящих в этот фактор.

В файле исходных имеются другие переменные. Эти переменные можно использовать для того, чтобы устанавливать связи для факторных значений. Самым распространённым методом для этого является разбиение факторных значений на 4-6 групп процентилей. Покажем это на примере первого факторного значения (переменная facl 1):

- о Выберем в главном меню SPSS Transform (Трансформировать) Rank
- о Cases (Создать иерархию наблюдений). Откроется диалоговое окно Rank Cases (Создать иерархию наблюдений);
- о Переменную fac1 1 перенесите в список тестируемых переменных;
- Щёлкнем на выключателе Rank Types... (Типы иерархии), деактивируем  $\circ$
- установленную по умолчанию опцию Rank (Ранг) и активируем опцию Fractional  $\circ$
- rank as % (Дробный ранг как процентили). Оставим установленное по умолчанию  $\circ$ количество групп равное 5;
- Подтвердите свой выбор нажатием на **Continue** (Далее) и затем на ОК.  $\Omega$

Будет создана переменная nfac1 1, которая содержит значения 1 до 5 с примерно равномерной частотой. Наряду с этим создается переменная pfac1 1, дающая значение в %.

Перейдем в редактор данных и изменим имя переменной nfac1 1 на более удобное имя - Квалификация сотрудника, а в поле метки значениям присвоим например следующие метки: 1 = отсутствует, 2 = слабое, 3 = среднее, 4 = сильное, 5=очень сильное. Для факторных переменных fac2 1 и fac3 1 следует сделать тоже самое.

После такого перехода к ранговым переменным можно исследовать связи между факторными переменными и оставшимися переменными, строить таблицы сопряженности и уравнения регрессии.

В файле исходных данных находятся ещё несколько дополнительных переменных, а именно:

Таблица 1-показывает дополнительные переменные.

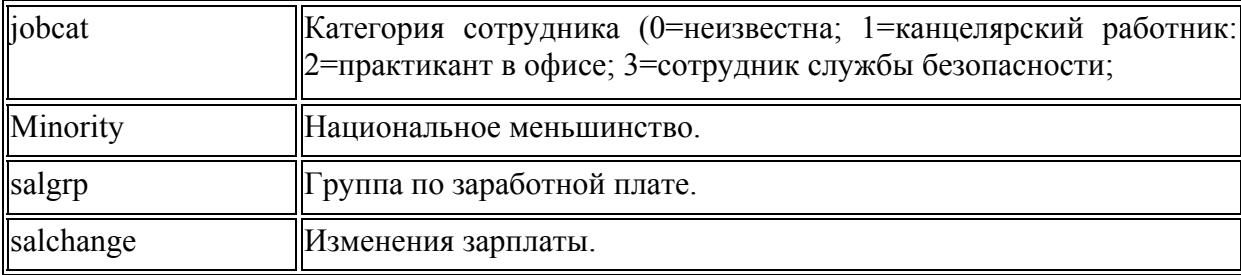

Из этих переменных первые две имеют номинальную шкалу, третья - ранговую, четвертая - количественную.

Вычислим ранговый коэффициент корреляции Спирмена, определяющий степень связи между переменной Изменение зарплаты (salchange) и фактором Квалификация. Для этого введем команду Analize>Correlate>Bivariate.

Результаты приведены в таблице 2. Значение коэффициента корреляции 0.657 показывает среднюю тесноту связи.

построения Для регрессионной кривой используем команду **Analyze>Regression>Curve Estimation.** 

В выводимой программой SPSS таблице 3 приведены коэффициенты регрессионного уравнения, которое в данном случае имеет следующий вид:

Salchange<sup>$$
T
$$</sup> = 90,03 – 40,99<sup>\*</sup>nfac1 + 11,04<sup>\*</sup>nfac1<sup>2</sup>

Таблица 2- ранговый коэффициент корреляции Спирмена.

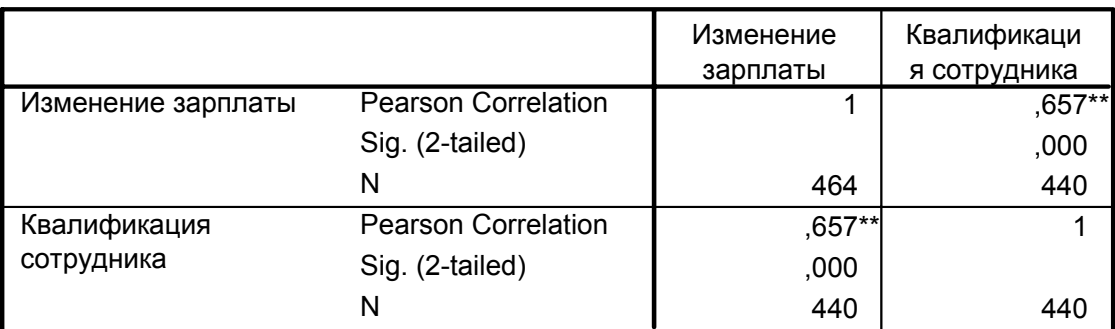

# **Correlations**

\*\* Correlation is significant at the 0.01 level (2-tailed).

Таблица 3-показывает коэффициенты регрессивного уравнения.

# **Model Summary and Parameter Estimates**

# Dependent Variable: Изменение зарплаты

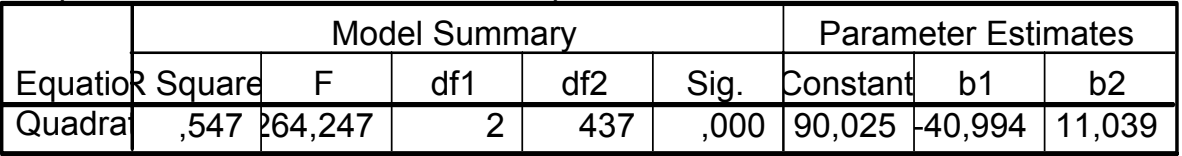

The independent variable is Квалификация сотрудника.

Диаграмма рассеивания (рис.1) показывает, что связь будет явно нелинейной и применение квадратичной зависимости оправдано. На рис. 1 показана квадратная парабола на диаграмме рассеивания.

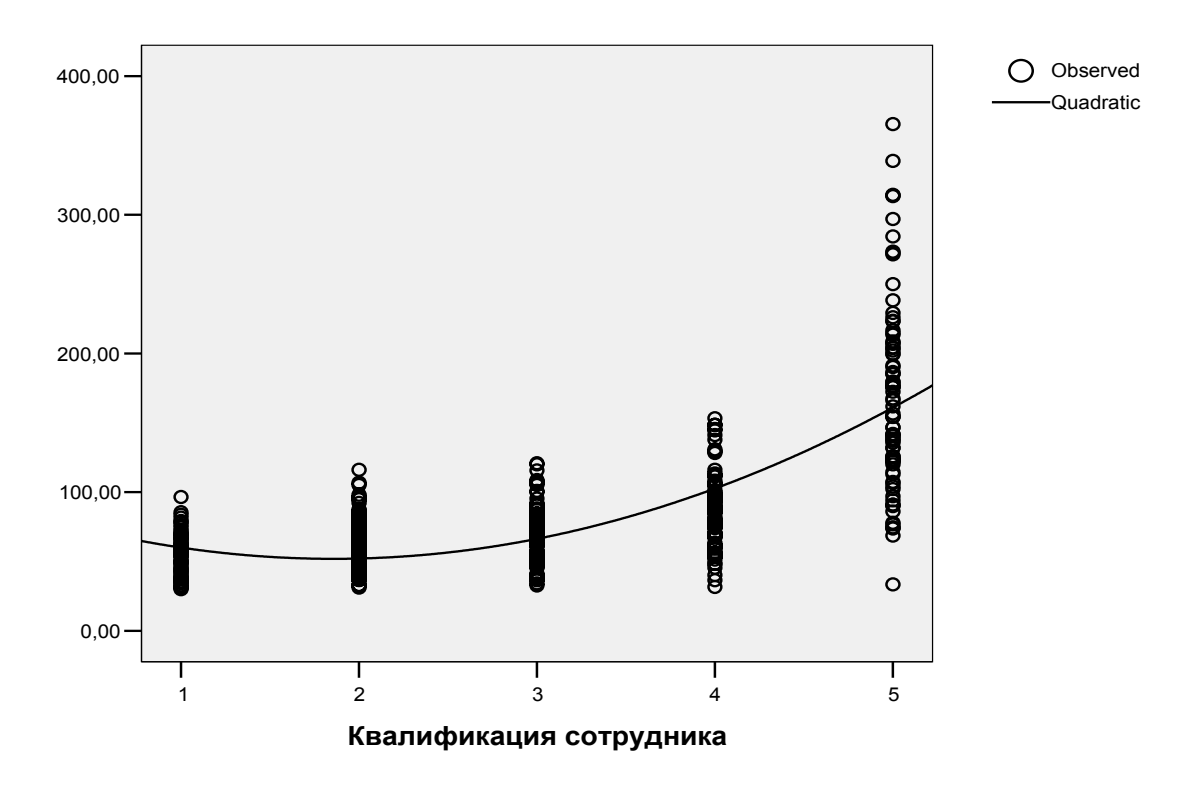

#### **Изменение зарплаты**

Рисунок 1 – Диаграмма рассеивания с регрессионной кривой.

#### **Выводы**

Программа Statistical Package for the Social Sciences(SPSS) является специализированым продуктом для социологических и экономических исследований. Кроме вычисления факторных значений можно выполнять работу с факторами путем преобразования их к ранговым переменным.

В работе проанализированы связи фактора Квалификация сотрудника банка с переменными, не вхрдящими в факторный анализ.

#### **Список литературы**

1. Гмурман В.К. Теория вероятностей и математическая статистика. Учебное пособие для вузов. – 8-е изд. стер. - М.: Высш. шк., 2002. **-**479 **с.** 

2. Кулаков С.В., Балко Е.В., Лифарь Д.В. Факторный анализ данных для группы банковских сотрудников, выполненный с помощью программы SPSS// Вісник Макіївського економіко-гуманітарного інституту, №4(17). –Макіївка, 2010. – с. 164-170.

3. Кулаков С.В. Использование программы SPSS для проведения факторного анализа экономической и социологической информации. – Проблемы современности: наука, практика, методология (коллективная монография), Донецк, 2010. – 584 с.

4. Наследов А.Д. Компьютерний анализ данных в психологии и социальных науках. – СПб: Питер, 2005. – 418 с.

112